# **Rappel : Les dates de certification**

● Du **6 novembre 2023** au **29 mars 2024**

certification des **terminales** et des formations dispensées en lycée (BTS/BTSA, CPGE)

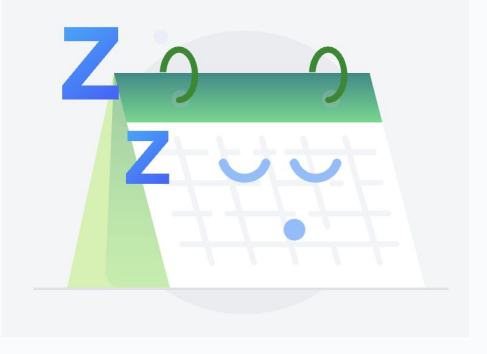

Ouverture Pix certif 7 novembre

● Du **4 mars** au **14 juin 2024** : certification des élèves de **troisième**

Ouverture des espaces Pix certif :

- le lundi **9 octobre** pour les lycées ;
- le lundi **5 février** pour les collèges.

pix

### **[Remontée automatique de la certificabilité](https://docs.google.com/presentation/d/1vJ9CfV-mE1Ain2ewoBOpoQFbGZtXyid5u3NOxiZn6Wo/edit#slide=id.g1e9365d1caf_0_797)**

En cours de déploiement, des tests sont en cours.

- Sera effective à partir du moment où l'élève se connectera à son compte.
- Non soumise à un quelconque parcours.
- Suivi disponible dans le menu élèves de PIX Orga.

Pour consulter **le profil** des élèves, il faudra continuer à faire des campagnes de collecte de profils.

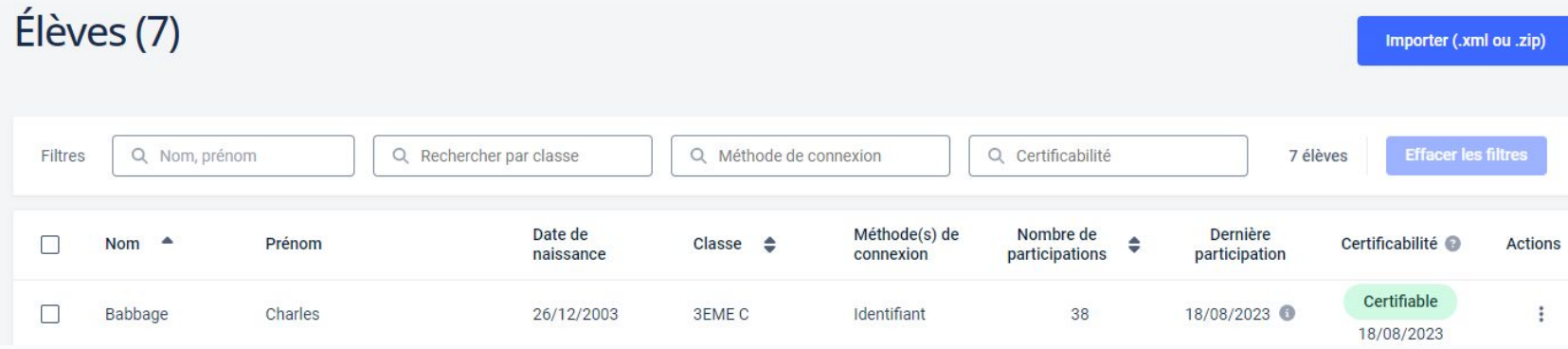

pix

# **Exemple de tri avec deux filtres :**

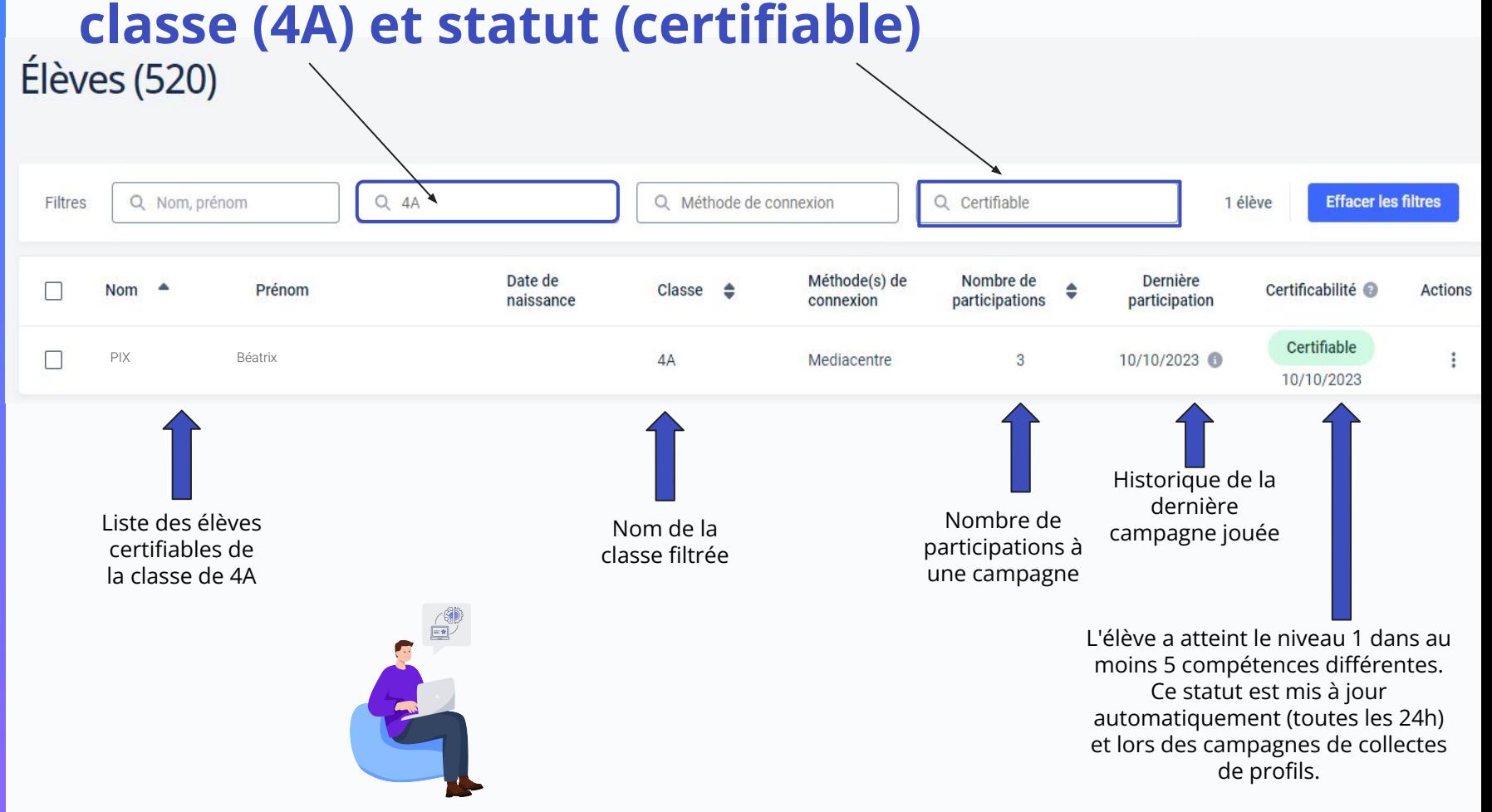

pix

# **Les 3 types de statut :**

- **Non communiqué** : l'élève ne s'est jamais connecté et n'a pas été réconcilié lors de l'import.
- **Non Certifiable** : l'élève s'est connecté à son compte ou a été réconcilié à l'import. Le partage de la certificabilité est activé mais il n'a pas obtenu, pour le moment, le seuil de 5 compétences de niveau 1 pour être certifiable.
- **Certifiable** : l'élève a obtenu le seuil minimum pour passer la certification. Il n'a pas forcément finalisé un parcours.

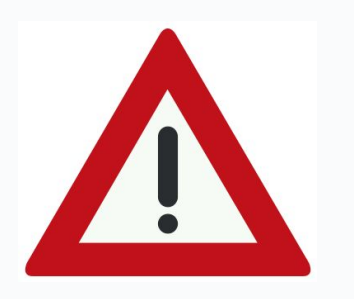

pix

À chaque fois qu'un élève travaillera sur son compte, même en autonomie, la certificabilité remontera automatiquement (**avec 24h d'intervalle**), dans le Pix Orga de l'établissement.

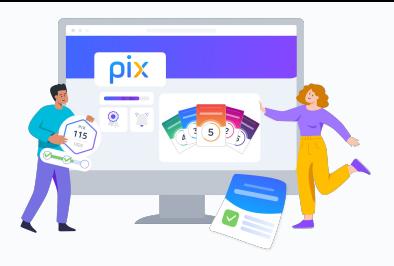

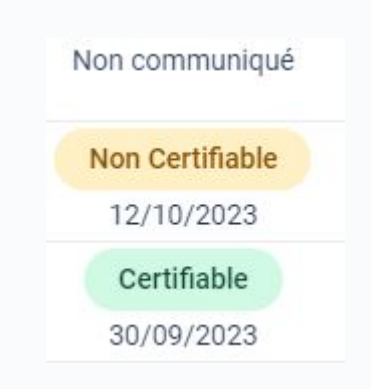

## Réinitialisation en masse des mots de passe avec identifiants

#### Réinitialisation en masse des mots de passe :

#### Des cases à cocher permettent de sélectionner plusieurs élèves (avec identifiant) pour réinitialiser leurs mots de passe.

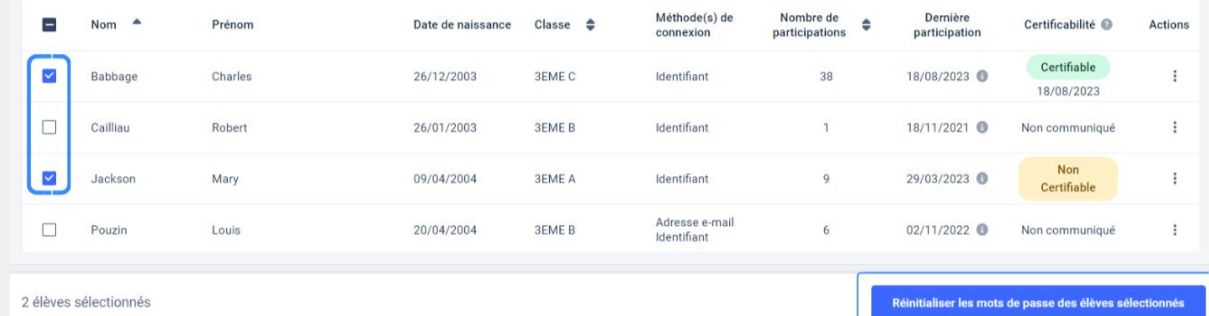

réinitialisation des mots de passe des élèves sélectionnés a été effectué

Les mots de passe de Mary et Charles sont réinitialisés et un fichier est téléchargé contenant la liste des élèves

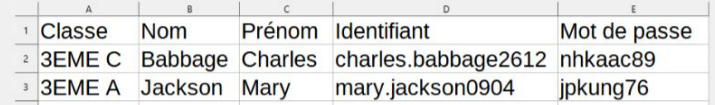